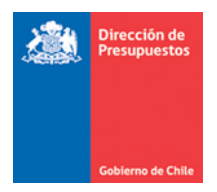

## **Doble Autenticación SIGFE 2.0**

Materia: Advertencia asociada a la doble autenticación de usuarios en aplicativo SIGFE 2.0 Fecha : Diciembre 2017

En el contexto de seguridad informática y lo señalado en decreto 83 de 2004 del Ministerio Secretaria General de la Presidencia y Norma técnica NCh- Iso Nro 27.002 de 2009 , en lo que respecta a acceso de usuarios al Aplicativo SIGFE 2.0 se detalla lo siguiente:

- Con la finalidad de impedir la **Doble Autenticación de Cuentas de Usuario**, se activa Advertencia de sesión única en aplicativo SIGFE 2.0.
- La advertencia NO se activa cuando se está autenticado paralelamente en ambos módulos, Transaccional y Reportabilidad del aplicativo SIGFE 2.0.
- La advertencia se activa cuando estando un usuario autenticado (Logg-in) en modulos Transaccional y/o Reportabilidad, se intenta efectuar una nueva autenticación con la misma cuenta de usuario desde otro equipo al mismo modulo.
- La advertencia también aplica cuando se intenta efectuar una nueva autenticación desde mismo equipo con otro navegador $^1$ .
- La activación de la advertencia impide el acceso al aplicativo sin alterar el funcionamiento de la primera sesión que se encuentre activa.
- Mensaje de advertencia

 $\overline{a}$ 

## *Acceso Denegado*

*"El usuario NN ya se encuentra con una sesión activa en el sistema"*

 $^{1}$  Es importante reiterar que el navegador sugerido para aplicativo SIGFE es Mozilla Firefox.

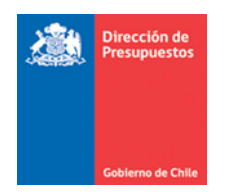

 Atendiendo a esta implementación, es importante informar que su cuenta de usuario se bloqueara de no realizar el cierre del módulo Transaccional o de Reportabilidad siempre por medio de la opción CERRAR SESION, correspondiente al link ubicado en el borde superior derecho destacada en imagen adjunta.

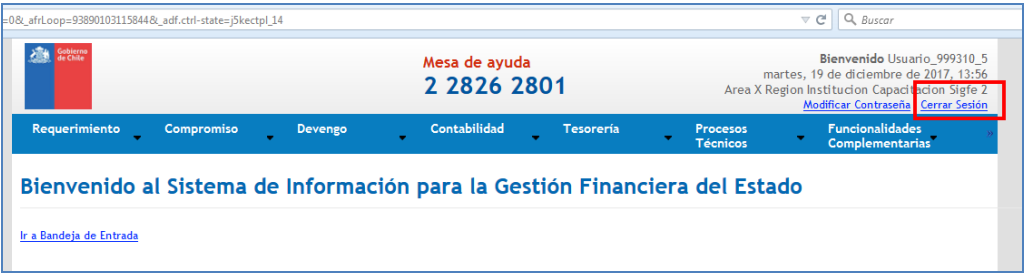

 Por lo anterior, nunca debe cerrar el modulo mediante opciones **CERRAR PESTAÑA** del navegador en uso, y tampoco mediante la opción **X CERRAR NAVEGADOR**

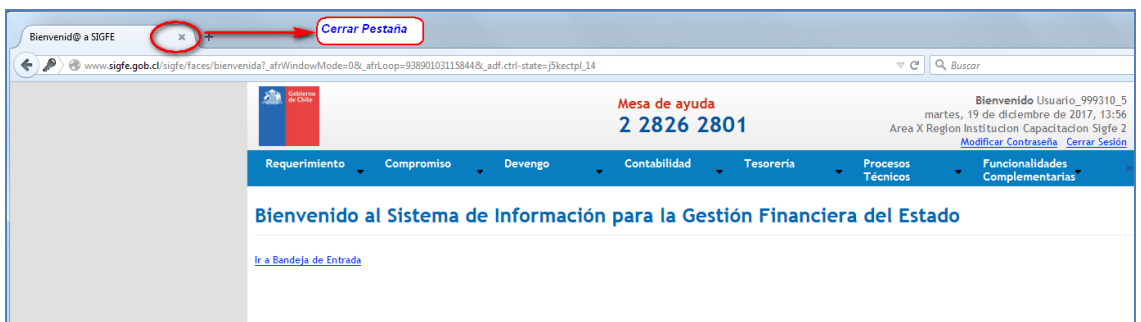

o **CERRAR PESTAÑA**

## o **CERRAR NAVEGADOR**

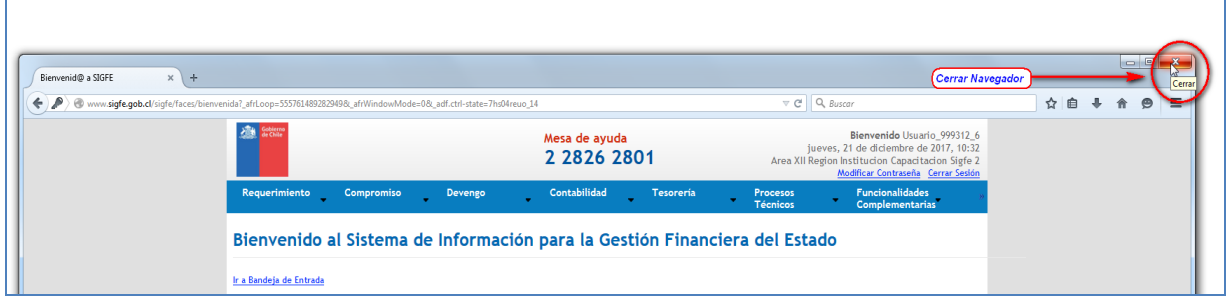

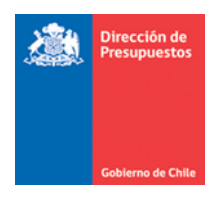

## *Ejemplo despliegue de advertencia*

*1.- Usuario con cuenta Usua\_0802 ingresa su contraseña en pantalla de acceso.*

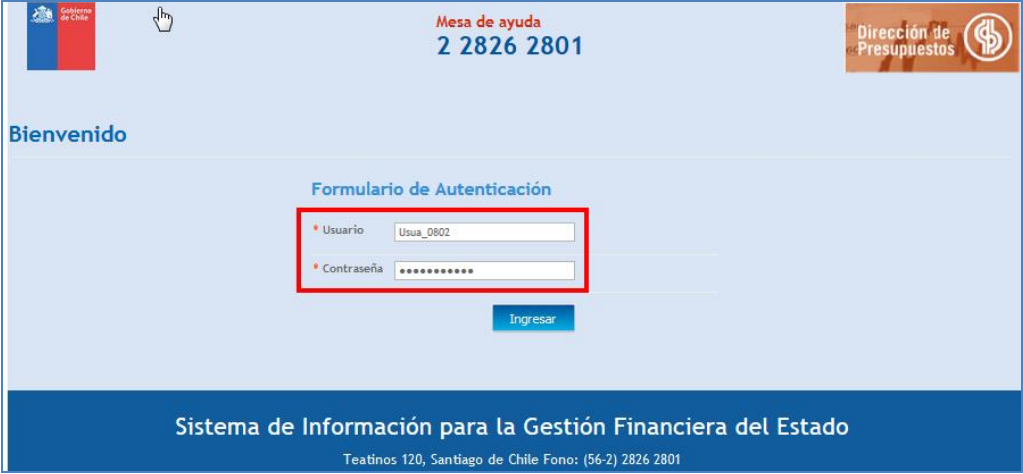

*2.- Usuario con cuenta Usua\_0802 accede a modulo transaccional.*

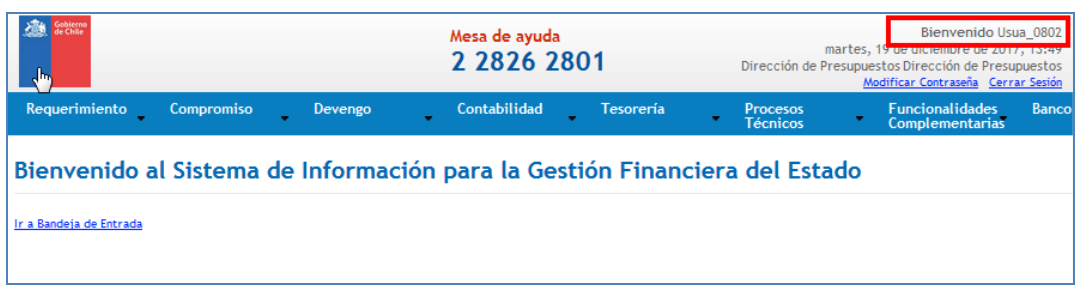

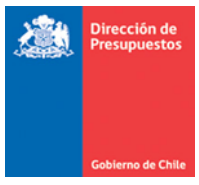

*3.- Si se intenta en otro equipo acceder al módulo transaccional, al ingreso de cuenta y clave de usuario en uso, aplicativo advierte la situación impidiendo su acceso.* 

*Lo antes descrito, también aplica si en el mismo equipo se intenta acceder al mismo modulo mediante otro navegador de internet.*

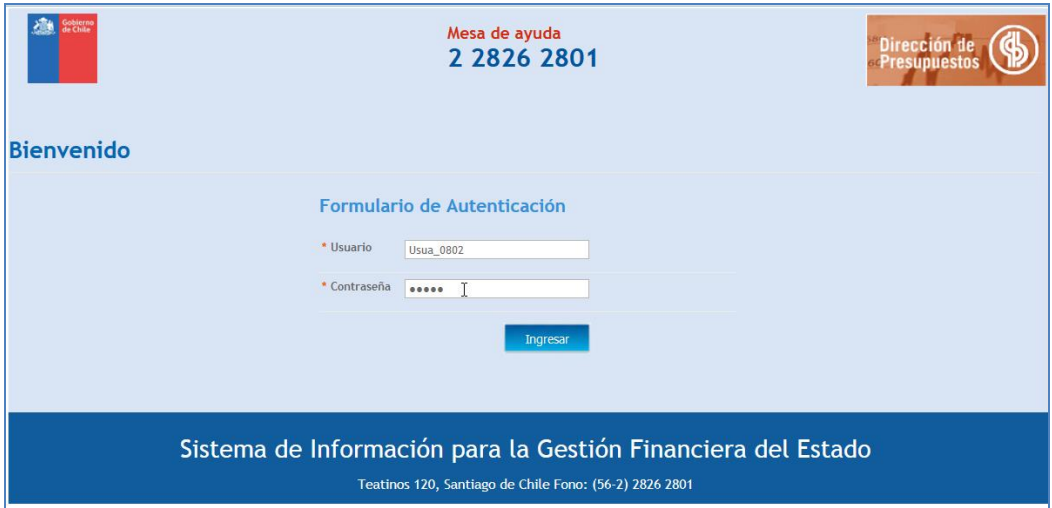

4.- Despliege de mensaje de advertencia.

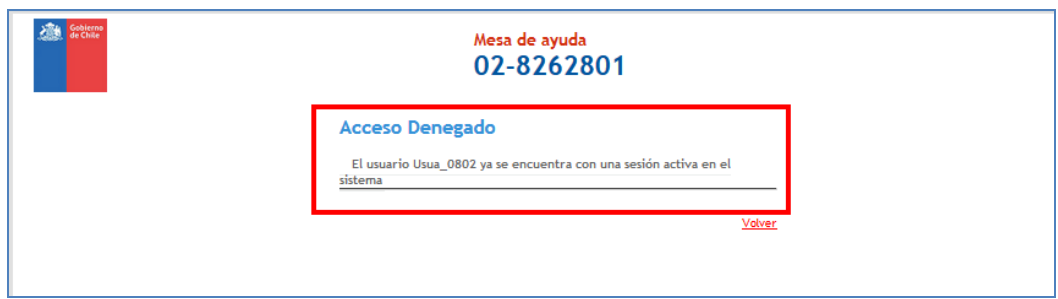